#### **Ibrulibs - Grafana Integration**

**Will Panduro Vazquez** 

**ND UD Meeting** 12/03/2021

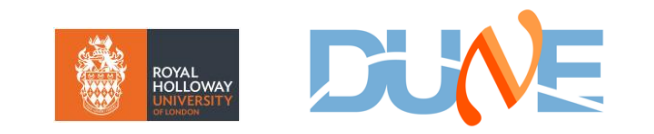

### **Build & Test Status**

- Standalone tests with daq\_application back up and running
	- Recent changes to infrastructure (post 2.8.2) meant config JSON had to be refreshed to match latest from new readoutmodules package
	- Works with nightly from Nov 23<sup>rd</sup> potentially needs further tweaks for newer versions to match updates to queue configuration
	- Readout team confirm that the configuration should now be stable, so will updated and continue tracking in the run-up to 2.10

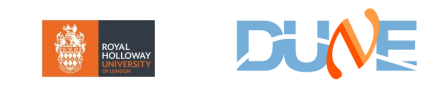

## **Grafana Integration**

- Key Components
	- Publication of monitored quantities from Ibrulibs via **[opmonlib](https://github.com/DUNE-DAQ/opmonlib)** interface
	- Availability of **[InfluxDB](https://github.com/DUNE-DAQ/influxopmon)** to store published information
		- Can create local instance in container via [Pocket](https://github.com/DUNE-DAQ/pocket/wiki/Pocket-DAQ)
		- Centrally managed facility available in NP04 (used for this test)
			- Need to request login to np04-serv systems [\(np04-onl-admins@cern.ch](mailto:np04-onl-admins@cern.ch))
			- $Note to access git from here need to set up proxy$ 
				- In .gitconfig, add:

```
[http]
proxy = http://np04-web-proxy.cern.ch:3128
sslVerify = false
```
- Configuration of Grafana dashboard, reading from InfluxDB
	- Need to be invited to register with Grafana instance
		- For me this came from Giovanna, not sure if there is an 'official' person to ask

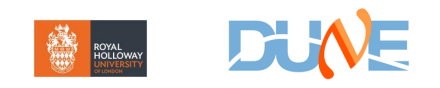

# **Opmonlib**

- Configuration based on .jsonnet schema files (as per config)
	- Currently pacmancardreaderinfo.jsonnet
- Quantities to be monitored should be specified here, along with type
- Insert command into CMakeLists file to generate C++ headers based on schema

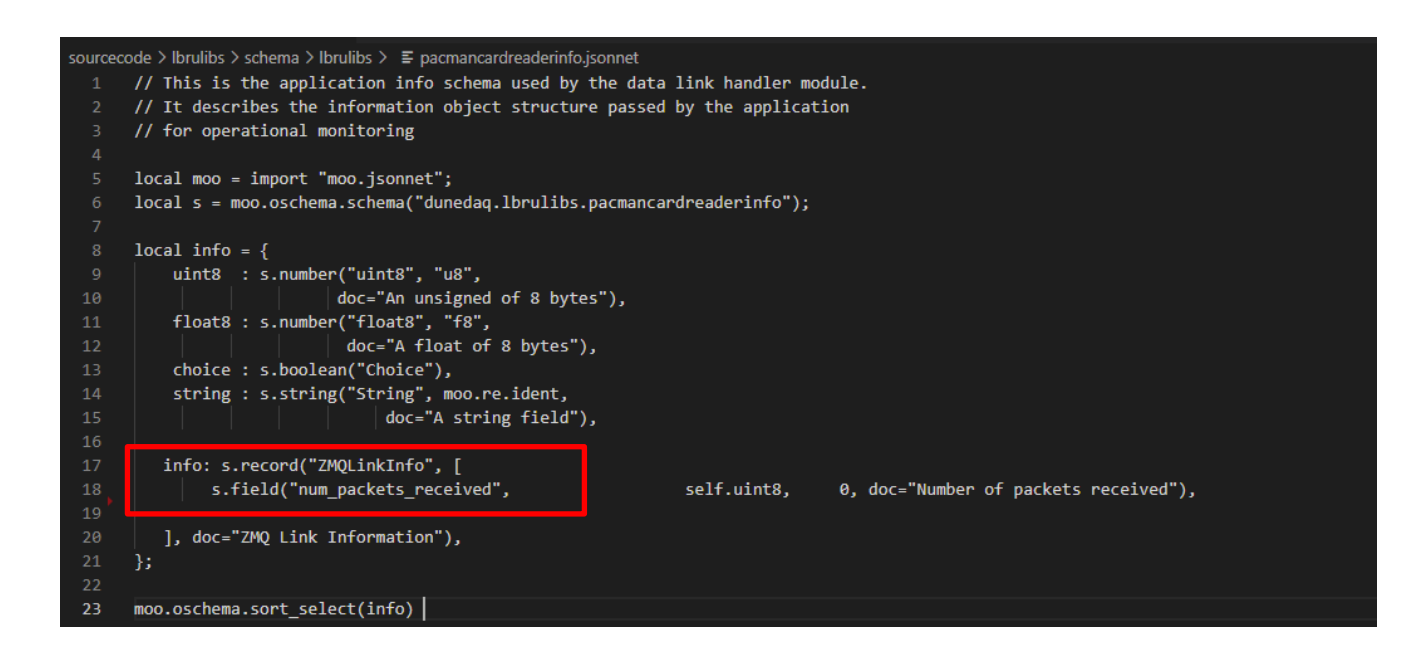

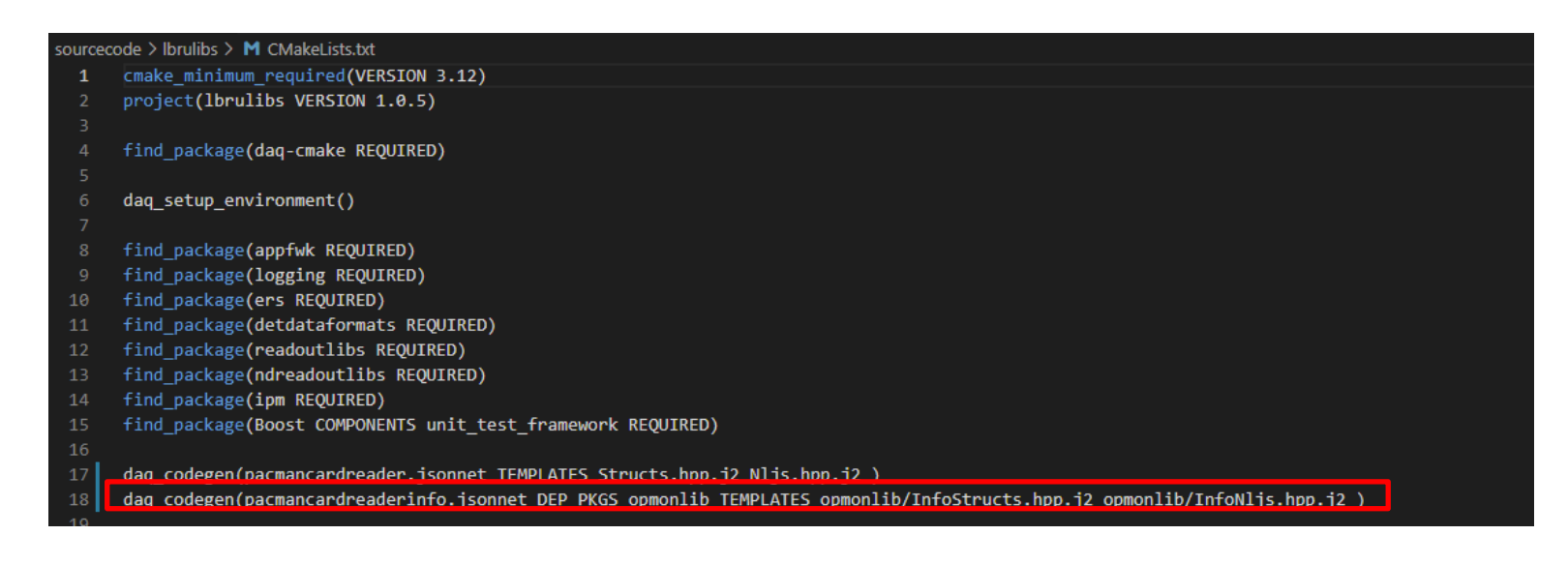

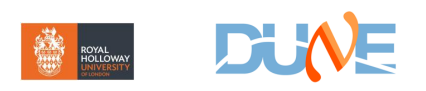

## Opmonlib

- Within C++ source, include generated headers
- Module must also implement 'get\_info' method,  $\bullet$ which is called by monitoring system periodically to query values of quantities of interest
	- Passed info container, which can be routed to  $\Box$ different levels of code to fill in desired values

void PacmanCardReader::get info(opmonlib::InfoCollector& ci, int level){

m zmqlink[0]->get info(ci, level);

virtual void get\_info(opmonlib::InfoCollector& ci, int /\*level\*/){ dunedaq::lbrulibs::pacmancardreaderinfo::ZMQLinkInfo linkInfo;

linkInfo.num packets received = m packetCounter;

ci.add(linkInfo);

 $\alpha$  ircecode > Ibrulibs > plugins >  $\mathbb{G}^*$  PacmanCardReader.hpp > ...

- @file PacmanCardReader.hpp PACMAN card reader DAQ Module.
- \* This is part of the DUNE DAQ, copyright 2021.
- \* Licensing/copyright details are in the COPYING file that you should have
	- \* received with this code.
- 

10

- #ifndef LBRULIBS PLUGINS PACMANCARDREADER HPP
- #define LBRULIBS PLUGINS PACMANCARDREADER HPP
- #include "appfwk/cmd/Structs.hpp"  $11$
- #include "appfwk/cmd/Nljs.hpp"
- #include "appfwk/app/Nljs.hpp"
- #include "lbrulibs/pacmancardreader/Nljs.hpp"
- #include "lbrulibs/pacmancardreaderinfo/InfoNljs.hpp"

namespace dunedaq::lbrulibs { class PacmanCardReader : public dunedaq::appfwk::DAQModule П public: \* @brief PacmanCardReader Constructor \* @param name Instance name for this PacmanCardReader instance explicit PacmanCardReader(const std::string& name); PacmanCardReader(const PacmanCardReader&) = delete; ///< PacmanCardReader is not copy-constructible PacmanCardReader& operator=(const PacmanCardReader&) = delete; ///< PacmanCardReader is not copy-assignable PacmanCardReader(PacmanCardReader&&) = delete; ///< PacmanCardReader is not move-constructible PacmanCardReader& operator=(PacmanCardReader&&) =  $delete$ ;  $//\leftarrow$  PacmanCardReader is not move-assignable void init(const data\_t& args) override;

void get info(opmonlib::InfoCollector& ci, int level) override;

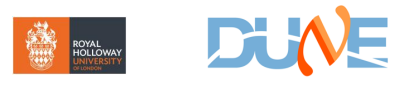

# **Testing in NP04**

- Recommended to run on np04-srv-012 (most suitable for DAQ)
- Invoke daq\_application as usual, but add parameter to invoke write to influx
	- Using Krzysztof's python packet generator as data source

[ipanduro@np04-srv-012 ~]\$ dag application -n pacman -c fake NDreadout.ison -i influx://188.185.88.195:80/write?db=db1

- Should then automatically create structures within influxDB and write data, to be picked up in Grafana
- In Grafana, create new dashboard and navigate to data source
	- Dashboards can then be saved for future testing

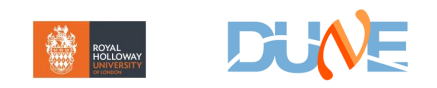

## **Results!**

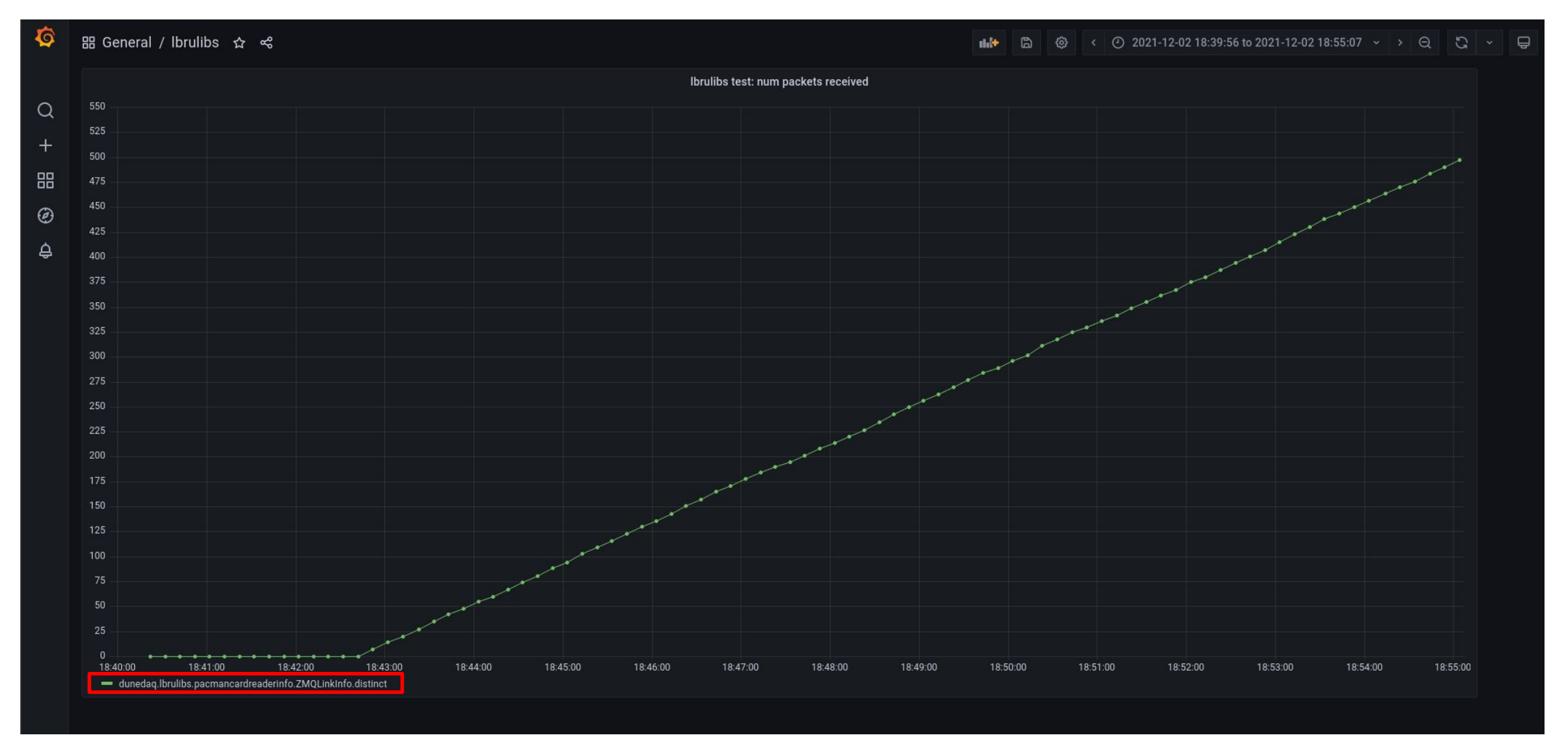

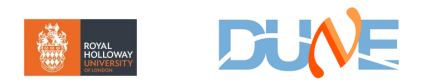

## **Next Steps**

- Review existing unit tests using opmon based on changes needed to get it working with influx & commit updated code
- Discuss what else we want to monitor and publish!

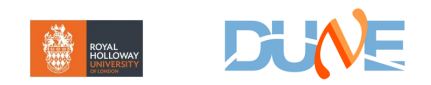